### More Information

- To learn about the features and advanced options available on your computer, click **Start→ All Programs→** Dell Help Documentation or go to dell.com/support .
- To contact Dell for sales, technical support, or customer service issues, go to dell.com/ContactDell. Customers in the United States can call 800-WWW-DELL (800-999-3355).

### Flere oplysninger

- • Klik, for at lære mere om computerens funktioner og avancerede indstillinger, på **Start→ Alle programmer→** Dell Hjælp-dokumentationen eller gå til dell.com/support .
- • For at kontakte Dell med spørgsmål om salg, teknisk support eller kundeservice, gå til dell.com/ContactDell. Kunder i USA skal ringe til 800-WWW-DELL (800-999-3355).

### Lisätietoja

- • Voit lukea lisätietoja tietokoneen ominaisuuksista ja lisävaihtoehdoista valitsemalla **Käynnistä→ Kaikki ohjelmat→ Dell Help Documentation** tai siirtymällä sivulle **dell.com/support**.
- • Voit ottaa yhteyden Dellin myyntiin, tekniseen tukeen tai asiakaspalveluun osoitteessa dell.com/ContactDell. Yhdysvaltalaiset asiakkaat voivat soittaa numeroon 800-WWW-DELL (800-999-3355).

- Lär dig mer om de funktioner och avancerade alternativ som finns på din dator genom att klicka på Start→ Alla program→ Dell Help Documentation eller gå till dell.com/support .
- • Kontakta Dell angående försäljning, teknisk support eller kundtjänst genom att gå till dell.com/ContactDell. Kunder i USA kan ringa 800-WWW-DELL (800-999-3355).

Dell<sup>™</sup>, the DELL logo, and Inspiron<sup>™</sup> are trademarks of Dell Inc. Windows ® is a registered trademark of Microsoft Corporation in the United States and/or other countries.

### Mer informasjon

Dell<sup>™</sup>, DELL-logoet og Inspiron<sup>™</sup> er varemærker, der er ejet af Dell Inc. Windows ® er et registreret varemærke, der er ejet af Microsoft Corporation i USA og/eller andre lande.

- • Hvis du ønsker å vite mer om egenskapene og de avanserte alternativene som er tilgjengelige på den bærbare datamaskinen din, må du klikke→ Alle programmer→ Dell Help Documentation eller gå til dell.com/support .
- • Hvis du ønsker å ta kontakt med Dell for salg, teknisk støtte eller kundeservice-relaterte henvendelser, må du gå til dell.com/ContactDell. Kunder i USA kan ringe 800-WWW-DELL (800 999 3355).

Dell<sup>™</sup>, DELL-logoen og Inspiron<sup>™</sup> er varemerker som tilhører Dell Inc. Windows ® er enten et varemerke eller et registrert varemerke som tilhører Microsoft Corporation i USA og/eller andre land.

### Mer information

Dell<sup>™</sup>, DELL-logotypen och Inspiron<sup>™</sup> är varumärken som tillhör Dell Inc. Windows ® är ett registrerat varumärke som tillhör Microsoft Corporation i USA och/eller andra länder.

Regleringsmodell: P28F | Typ: P28F003 Datormodell: Inspiron 5537

inspiron 15R

16. Network (RJ45) port 17. HDMI port 18. Power-adapter port 19. Power button

18. Port til strømsadapter 19. Tænd/sluk-knap

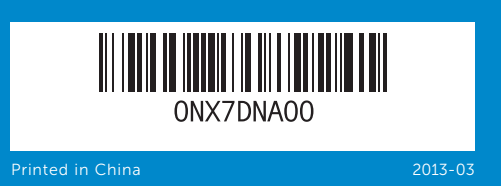

### © 2013 Dell Inc.

Regulatory model: P28F | Type: P28F003 Computer model: Inspiron 5537

### © 2013 Dell Inc.

17. HDMI-portti 18. Verkkolaiteportti 19. Virtapainike

- 16. Nätverksport (RJ45)
- 17. HDMI-port
- 18. Nätadapterpor 19. Strömbrytare
- 12. Pekskiva 13. Kombinationsport (headset) hörlurar/mikrofon
- 14. USB 2.0-port
- 8. Statuslampa för trådlösa nätverk 15. USB 3.0-portar (2)

Regulatorisk model: P28F | Type: P28F003

Computermodel: Inspiron 5537

### © 2013 Dell Inc.

Dell™, DELL-logo ja Inspiron™ ovat Dell Inc:in omistamia tavaramerkkejä.<br>Windows® on Microsoft Corporationin omistama rekisteröity<br>tavaramerkki Yhdysvalloissa ja/tai muissa maissa.

- 9. Battery-status light
- **10.** Hard-drive activity light 11. Power-status light
- 12. Touchpad
- 13. Headphone/Microphone combo (headset) port
- **14.** USB 2.0 port
- **15.** USB 3.0 ports (2)
- 9. Batteristatusindikator 16. Netværks (RJ45)-port 17. HDMI-port
- **10.** Indikator for harddiskaktivitet
- 11. Lysindikator for strømstatus 12. Pegefelt
- 13. Hovedtelefon/Mikrofon (Headset)-kombinationsport
- **14.** USB 2.0-port
- **15.** USB 3.0-porte (2)
- 9. Akun tilavalo
- 10. Kiintolevyn toimintavalo
- 11. Virran merkkivalo
- 12. Kosketuslevy
	- 13. Kuuloke/mikrofoni-yhdistelmäportti
	- 14. USB 2.0 -portti
	- 15. USB 3.0 -portit (2)
- 8. Langattoman yhteyden tilavalo 16. Verkkoportti (RJ45)
	- 9. Statuslampe for batteri
	- **10.** Aktivitetslampe for harddisk
	- 11. Statuslampe for strøm 12. Styreplate
	- 13. Comboport for hodetelefon/ mikrofon
	- **14.** USB 2.0-port
	- 15. USB 3.0-kontakter (2)

9. Batteristatuslampa 10. Lampa för hårddiskaktivitet 11. Strömstatuslampa

19. Strømknapp

16. Nettverksport (RJ45) 17. HDMI-port

18. Kontakt for strømforsyning

Säädösten mukainen malli: P28F | Tyyppi: P28F003

Tietokoneen malli: Inspiron 5537

### © 2013 Dell Inc.

Regulerende modell: P28F | Type: P28F003 Datamaskinmodell: Inspiron 5537

#### © 2013 Dell Inc.

Para más detalle, lea la información de seguridad que se envía con el equipo. Para obtener información adicional sobre prácticas recomendadas de seguridad, visite<br>**dell.com/regulatory\_compliance**.

# Quick Start Guide

Hurtig startguide | Pikaopas

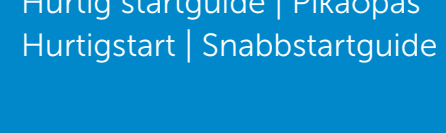

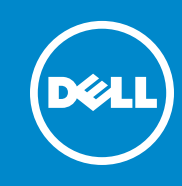

# Computer Features

Computerfunktioner | Tietokoneen ominaisuudet Datamaskinegenskaper | Datorfunktioner

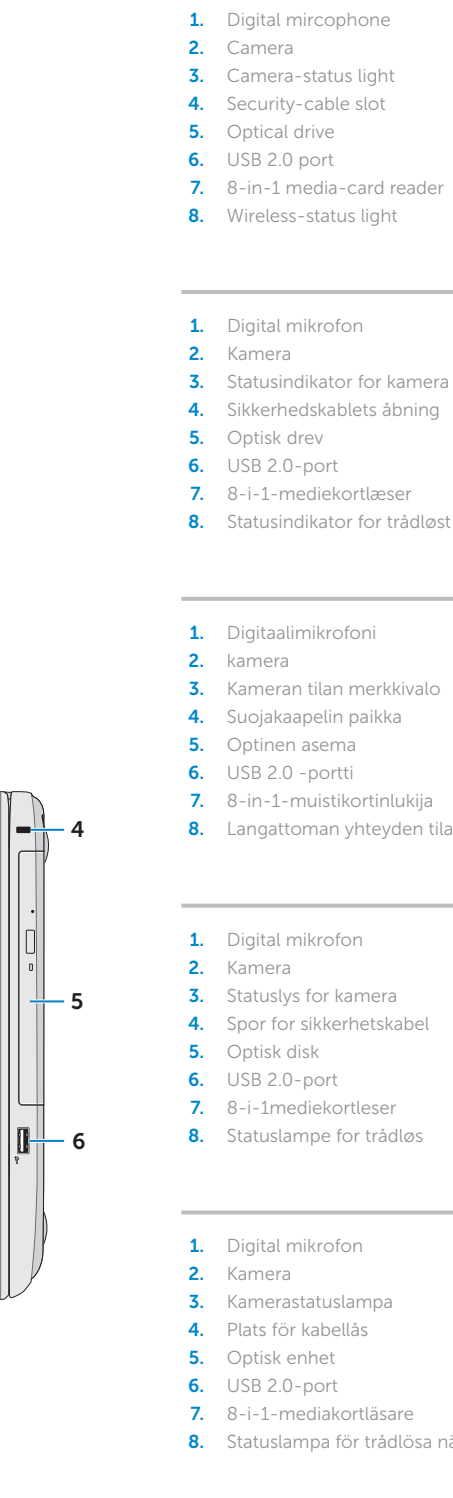

- 
- 
- 
- 
- 3. Statusindikator for kamera
	-
	-
	-
	-
	-
	-
	-
	-
	-
	-
	-
	-
	-
	-
	-
	-
	-
	-
	-
	-
	-
	-
	-

13

7

11 10 9 8

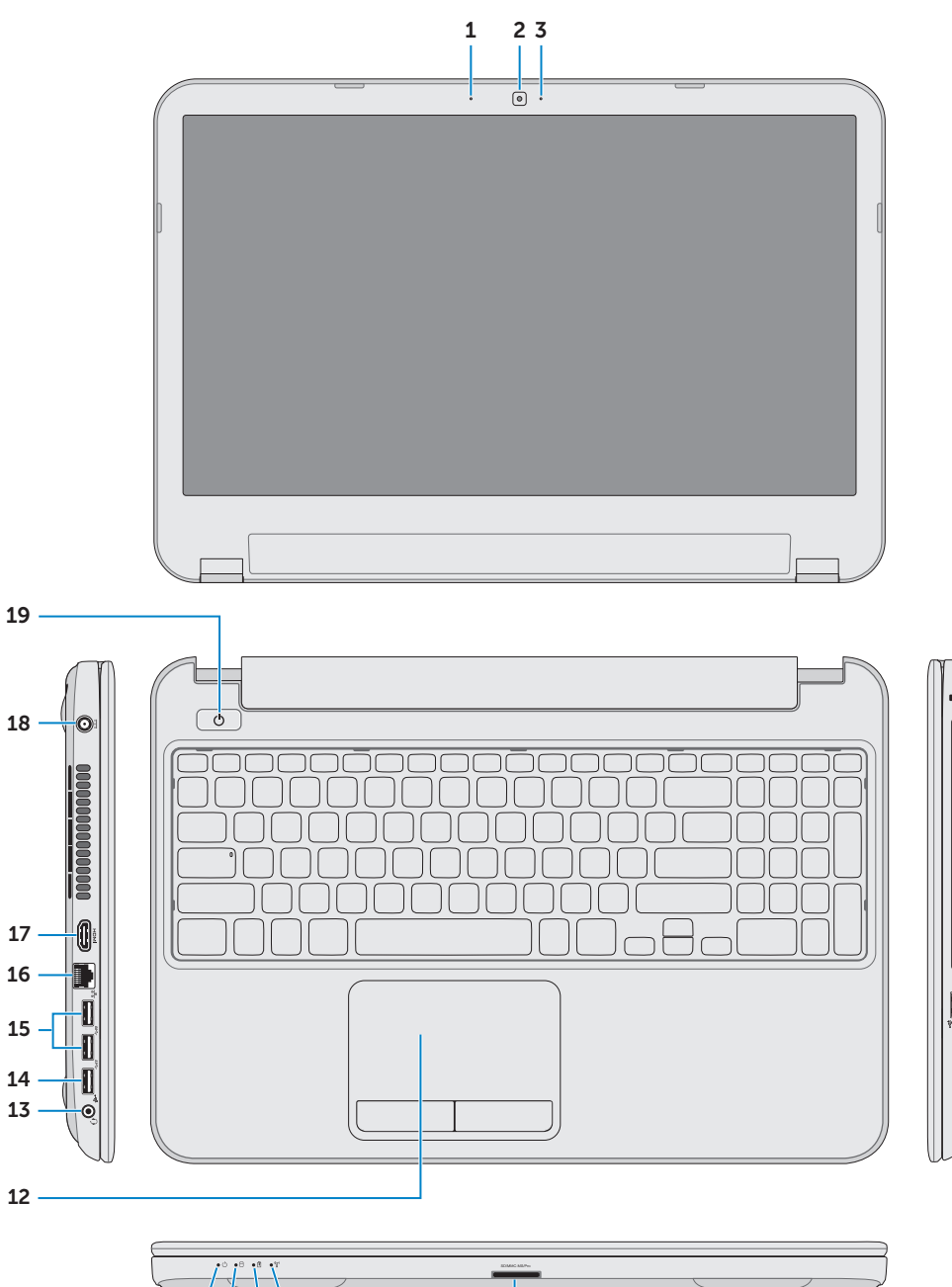

19

15

12

### Información para la NOM o Norma Oficial Mexicana (Solo para México)

La siguiente información afecta a los dispositivos descritos en este documento de acuerdo a los requisitos de la Normativa Oficial Mexicana (NOM):

### Importador:

Dell México S.A. de C.V. Paseo de la Reforma 2620 – Piso 11° Col. Lomas Altas

11950 México, D.F.

Número de modelo normative: P28F Voltaje de entrada: 100 – 240 V CA Intensidad de entrada (máxima): 1,50 A/1,60 A/ 1,70 A/2,50 A Frecuencia de entrada: 50 Hz – 60 Hz Intensidad de salida: 3,34 A/4,62 A Tensión nominal de salida: 19,50 VCC

Tryk på tænd/sluk-knappen | Paina virtapainiketta Trykk på "på"-knappen | Tryck på strömbrytaren

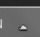

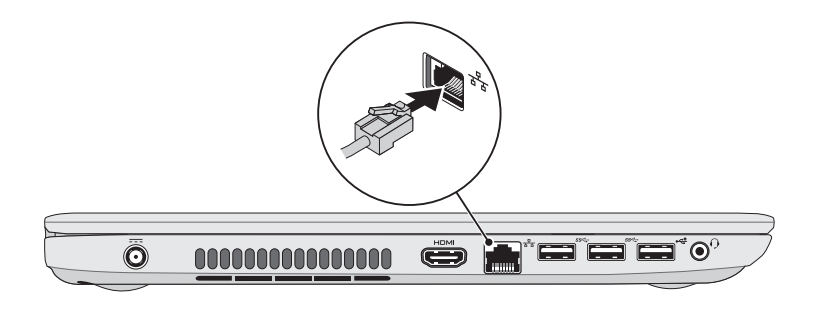

# Windows password here

@ symbol in your password

Iskoden her et i adgangskoden nasi tähän alasanassa @-symbolia Register Windows-passordet ditt her MERK: Ikke bruk symbolet @ i passordet ditt Anteckna ditt Windows-lösenord här OBS! Använd inte @-symbolen i ditt lösenord

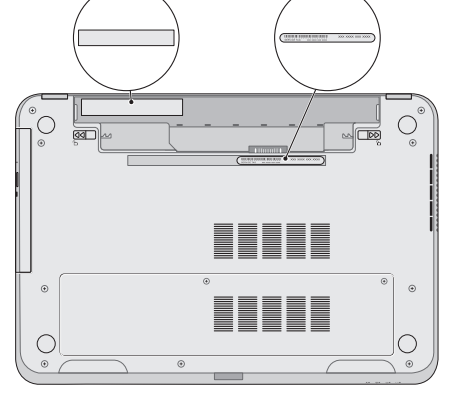

## 2 Connect the power adapter

Fuldfør Windows-installation | Asenna Windows Fullfør oppsett av Windows | Slutför Windows-inställningen

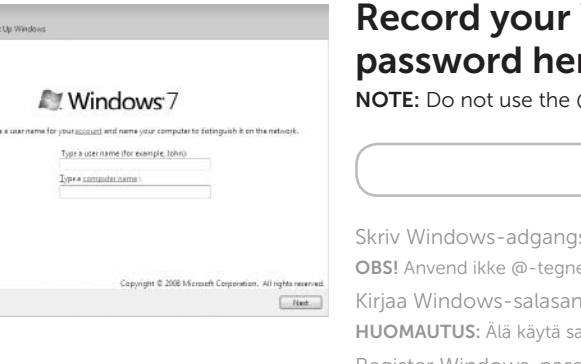

# Function Keys

Funktionstaster | Toimintonäppäimet | Funksjonstaster | Funktionstangenter

Tjek status for trådløst | Tarkista langattoman yhteyden tila

# Check wireless status 5

Kontroller den trådløse statusen | Kontrollera status för trådlösa nätverk

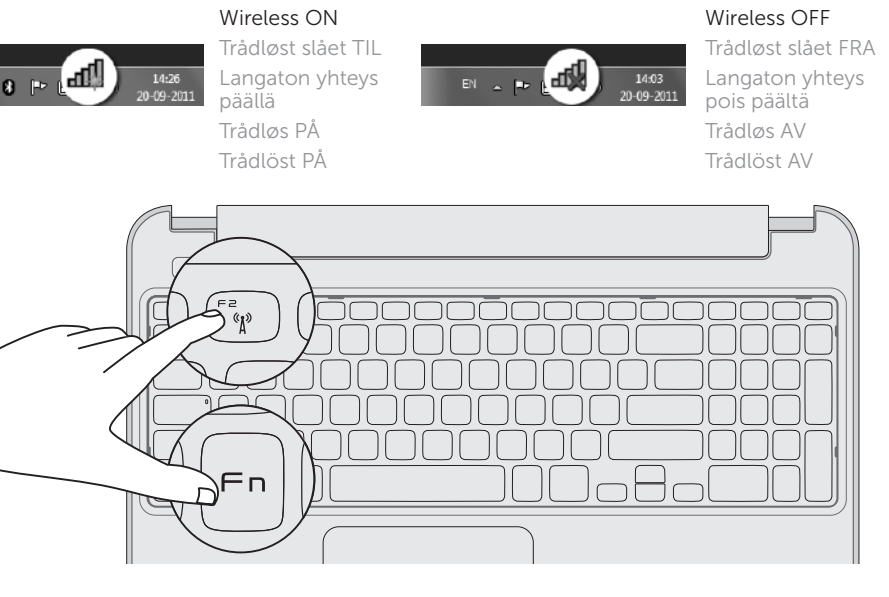

Tilslut strømadapteren | Kytke verkkolaite Koble til strømadapteren | Anslut nätadaptern

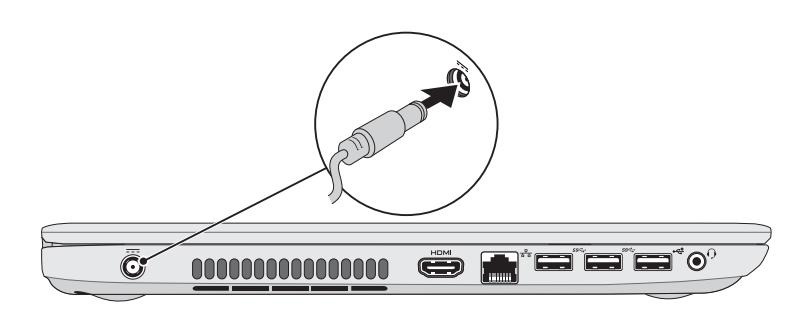

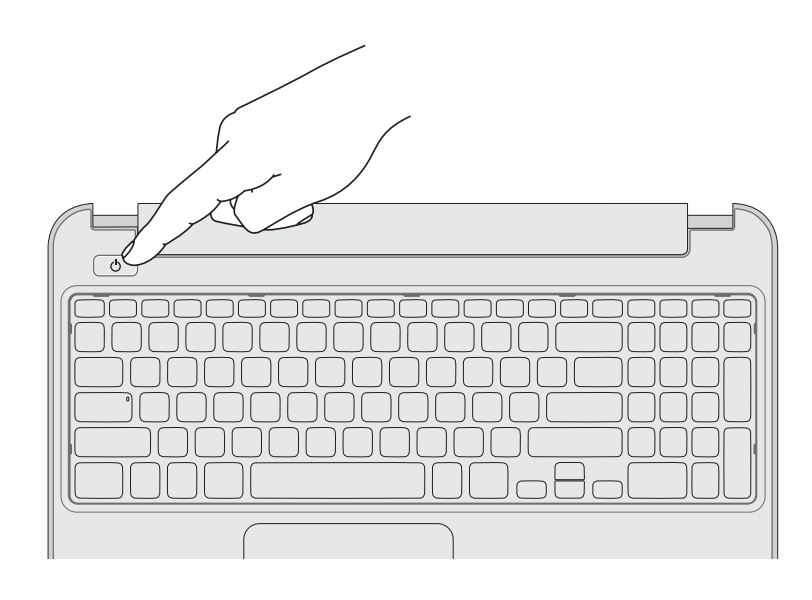

# 4 Complete Windows setup

# 1 Connect the network cable (optional)

Tilslut netværkskablet (valgfrit tilbehør) | Liitä verkkokaapeli (valinnainen) Koble til nettverkskabelen (tilleggsutstyr) | Anslut nätverkskabeln (valfritt)

# 3 Press the power button

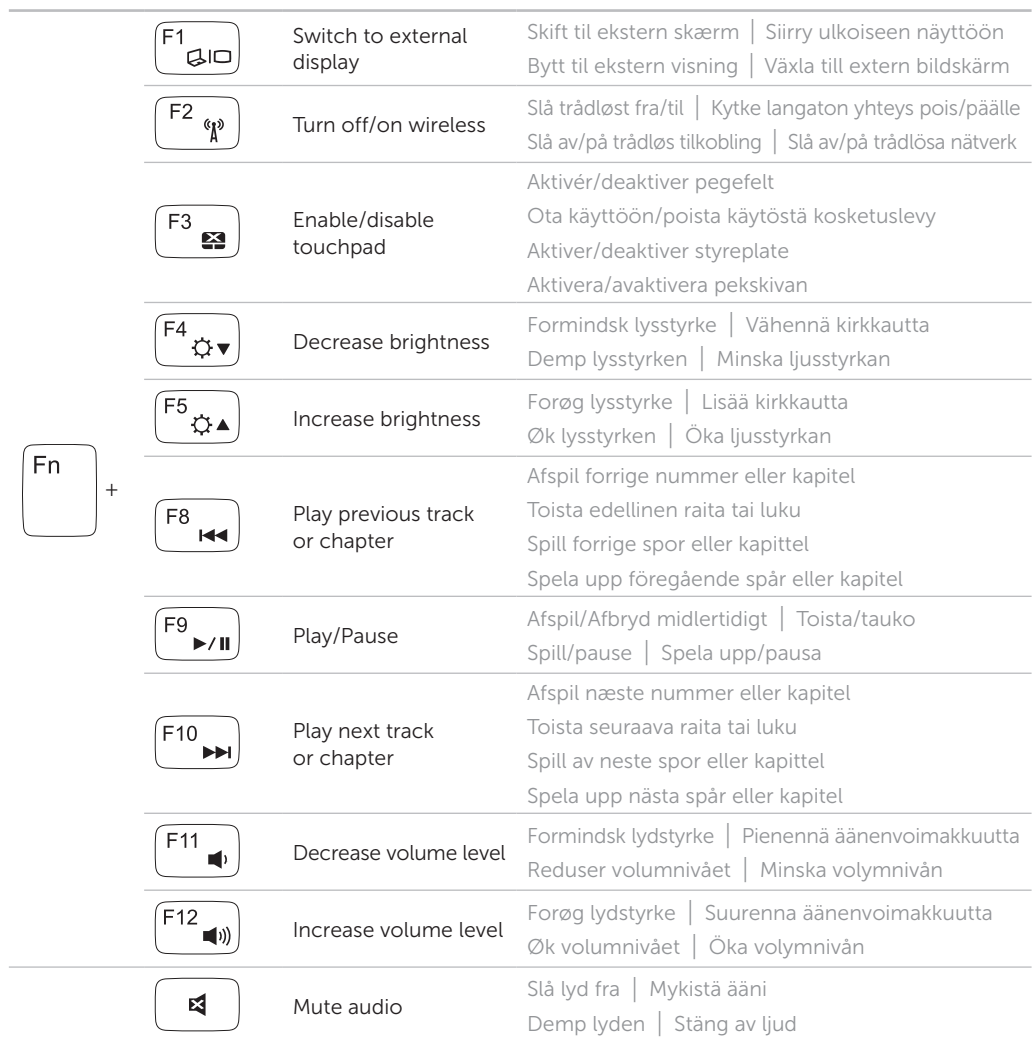

# Service tag/regulatory labels

Servicekode/Lovgivningsmæssige etiketter | Huoltomerkki/säädöstenmukaisuustarrat Servicemerke/forskriftsetiketter | Servicenummer/regleringsetikett

### Record your service tag here

Skriv servicekoden her Kirjoita huoltomerkki tähän Registrer servicemerket her Anteckna ditt servicenummer här